User Manual

Wildfire Location & Information App

29th April 2021

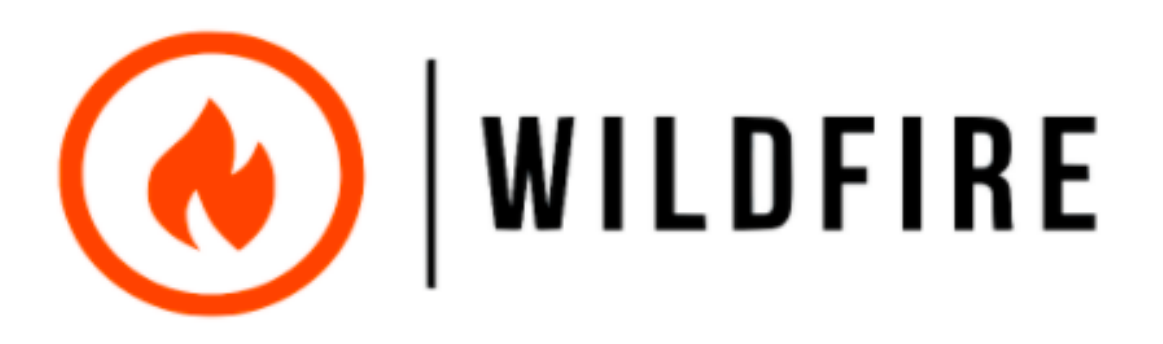

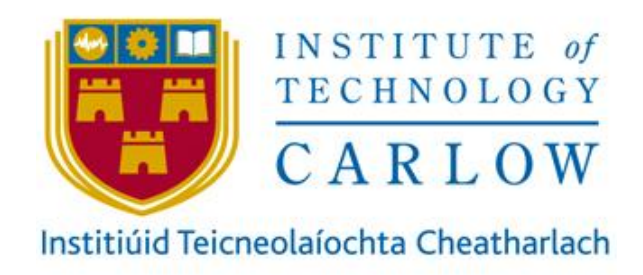

Name | Jack McNally

Student No | C00228758

Supervisor | Chris Meudec

## <span id="page-1-0"></span>Abstract

The purpose of the Wildfire project is to develop a mobile application for the General public and professional firefighters. This application should help people who fight fires as well as protect people who don't. The application should be used as a tool to report fires, search for fires and notify people of nearby fires. It also should be able to provide the general public and the firefighters with useful information about fires and how to keep safe around them.

# Table of Contents

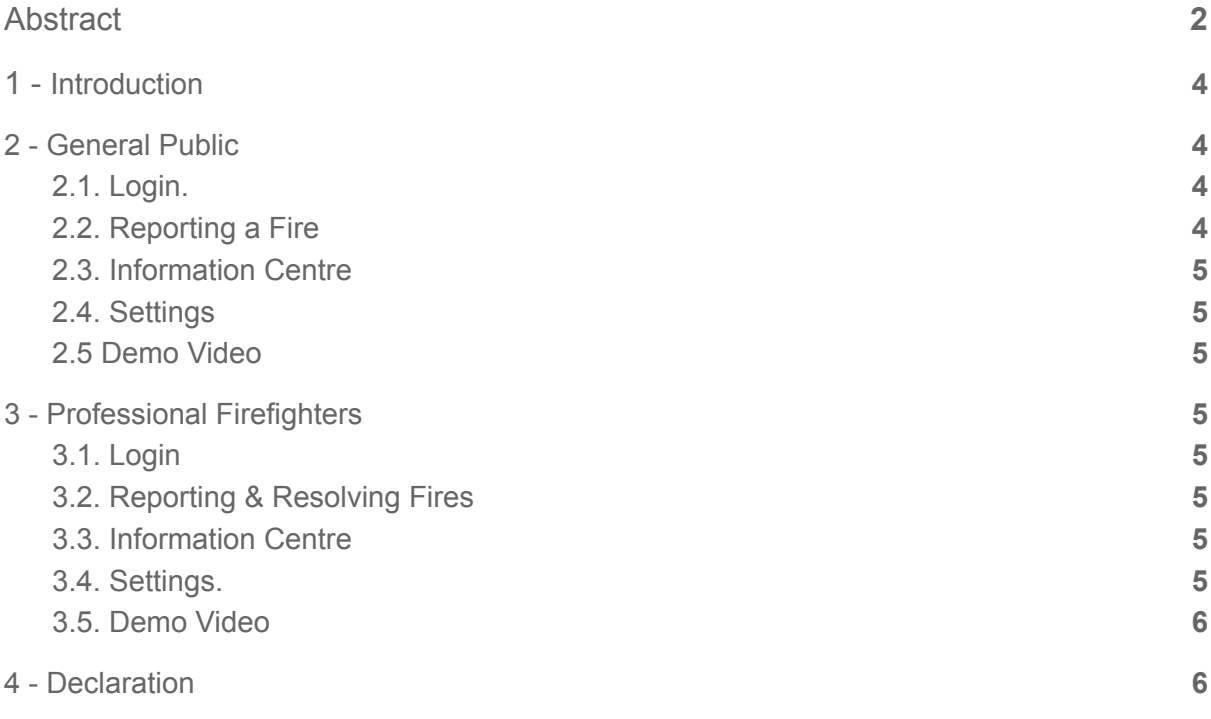

## <span id="page-3-0"></span>1. Introduction

Welcome to the Wildfire application, this application was built to make the reporting of wildland fires a much quicker and easier process. The main aim of the Wildfire application is to allow users to report fires, search for fires and access information aimed at keeping you safe from fires.

The Wildfire application is separated into 2 main sections; the general public users and the professional firefighter users. Each user of the application plays a vital role and can be the difference between a fire going unreported or not.

In this quick user manual, the basic usage of this application will be described. Firstly the general public usage will be discussed and will be accompanied by a short video demonstrating the main functionalities of the application.

Following the general public users section will be the professional users section this will display how a professional firefighter will use this application to the best of their ability.

### <span id="page-3-1"></span>2. General Public

#### <span id="page-3-2"></span>2.1. Login.

For a general public user this application does not require any login credentials. The user must simply load up the application and select the "Continue without account" option.

Once the user has selected this option they will have access to all of the general public features on the wildfire application.

### <span id="page-3-3"></span>2.2. Reporting a Fire

This process is the same for every user of the application. There are 2 different methods to report a fire.

Firstly, a user may select the report fire on the current location button. This is the top button on the button stack on the map screen. Once a user selects this option they may add valuable information and report a fire.

Secondly, a user may long click on any location on the maps and a fire will be reported. Same as before once the user reports a fire they may add valuable information to help the professional users.

### <span id="page-4-0"></span>2.3. Information Centre

The general public users of the wildfire application have access to the information centre. This section of the wildfire application provided the user with lots of valuable information regarding home fire, wildland fire and even some local information.

### <span id="page-4-1"></span>2.4. Settings

The general public users of the wildfire application have the option to enable notifications and set a fire radius. The combination of these features will allow the user to be aware of any fires within their current radius. A user may set a radius of their desired size and it will be displayed on the map.

### <span id="page-4-2"></span>2.5 Demo Video

<https://youtu.be/hGfkUoL6qx8>

### <span id="page-4-3"></span>3. Professional Firefighters

#### <span id="page-4-4"></span>3.1. Login

The professional users of the wildfire application are required to create an account. This account will give the user of the application the ability to use the private feature only accessible to professional users.

When a professional user creates an account they must select the checkbox to verify themselves as a professional.

### <span id="page-4-5"></span>3.2. Reporting & Resolving Fires

The first main privilege a professional user has is the ability to report and resolve wildland fires. The report fire feature is no different to the general public user, but the resolving feature allows the professional user to mark the fire as resolved and that the fire has been dealt with adequately.

### <span id="page-4-6"></span>3.3. Information Centre

The professional user also has access to specific features in the information centre. The professional user has access to lists containing all of the current fires as well as all of the resolved fires.

### <span id="page-4-7"></span>3.4. Settings.

The settings screen for both users is identical, but the professional users can use this screen to change the password of their account and logout of the application.

#### <span id="page-5-0"></span>3.5. Demo Video

#### <https://youtu.be/x1c4chZRIes>

### <span id="page-5-1"></span>4. Declaration

- I declare that all material in this submission e.g. thesis/essay/project/assignment is entirely my own work except where duly acknowledged.
- Ɣ I have cited the sources of all quotations, paraphrases, summaries of information, tables, diagrams, or other material; including software and other electronic media in which intellectual property rights may reside.
- I have provided a complete bibliography of all works and sources used in the preparation of this submission.
- I understand that failure to comply with the Institute's regulations governing plagiarism constitutes a serious offense.

**Student Name:** Jack McNally

**Student Number: C00228768** 

**Student Signature :** 

Date:  $30|04|1$ 

 $\mathbb{R}^4$  at  $M^4$